## **Temat: Edytor tekstu. Piszemy wielkie litery.**

## **Wielkie litery możemy uzyskać na dwa sposoby.**

Jednym z nich jest użycie klawisza SHIFT . Na klawiaturze znajdują

się dwa klawisze SHIFT. Aby napisać wielką literę, wciskamy i przytrzymujemy jeden z dwóch klawiszy SHIFT, a następnie wciskamy klawisz z potrzebną literą. Jeśli przytrzymasz klawisz SHIFT i żądaną literę dłużej, na ekranie monitora pojawi się ciąg kilku wielkich liter tego samego znaku, np. SSSSSS. Po zwolnieniu klawisza SHIFT można znów pisać małymi literami. Jeśli ponownie chcesz użyć wielkiej litery, wciśnij po raz kolejny klawisz SHIFT i odpowiedni znak.

Taki sposób wpisywania sprawdza się, gdy potrzebujemy wielkich liter sporadycznie. Zdarza się jednak, że chcemy napisać wielkimi literami całe wyrazy lub zdania.

Najwygodniej jest wtedy użyć klawisza CAPS LOCK . Przełącza on wszystkie małe litery na wielkie, po jego jednorazowym wciśnięciu piszemy całe słowa i zdania wielkimi literami. Po ponownym wciśnięciu CAPS LOCK wracamy do pisania za pomocą małych znaków.

Ćwiczenie.

- 1. Uruchom dowolny edytor tekstu.
- 2. Zapisz prawidłowo swoje imię i nazwisko, używając klawisza SHIFT.
- 3. Używając klawisza CAPS LOCK zapisz nazwę szkoły, do której uczęszczasz.

Wykonaną pracę możesz przesłać na adres: nauczanie3@wp.pl

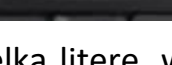

o Shift

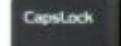